## **ASCII CHARACTERS AND CODES**

US Decimal, ASCII, and Hexadecimal Code Chart

**Most Significant Bits** 

| г |             |                |      |    |      |    |      |    | _    |    |      |    | _    |    | _    |     | _    |     |
|---|-------------|----------------|------|----|------|----|------|----|------|----|------|----|------|----|------|-----|------|-----|
|   |             | Hex<br>Code 0  |      | 1  |      | 2  |      | 3  |      | 4  |      | 5  |      | 6  |      | 7   |      |     |
| L | Hex<br>Code | Binary<br>Code | 0000 |    | 0001 |    | 0010 |    | 0011 |    | 0100 |    | 0101 |    | 0110 |     | 0111 |     |
|   | 0           | 0000           | NUL  | 0  | DLE  | 16 | SP   | 32 | 0    | 48 | @    | 64 | Р    | 80 | `    | 96  | р    | 112 |
|   | 1           | 0001           | SOH  | 1  | DC1  | 17 | !    | 33 | 1    | 49 | Α    | 65 | Q    | 81 | а    | 97  | q    | 113 |
|   | 2           | 0010           | STX  | 2  | DC2  | 18 | "    | 34 | 2    | 50 | В    | 66 | R    | 82 | b    | 98  | 1    | 114 |
|   | 3           | 0011           | ETX  | 3  | DC3  | 19 | #    | 35 | 3    | 51 | С    | 67 | S    | 83 | С    | 99  | s    | 115 |
|   | 4           | 0100           | EOT  | 4  | DC4  | 20 | \$   | 36 | 4    | 52 | D    | 68 | Т    | 84 | d    | 100 | t    | 116 |
| L | 5           | 0101           | ENQ  | 5  | NAK  | 21 | %    | 37 | 5    | 53 | Е    | 69 | U    | 85 | е    | 101 | u    | 117 |
|   | 6           | 0110           | ACK  | 6  | SYN  | 22 | &    | 38 | 6    | 54 | F    | 70 | ٧    | 86 | f    | 102 | ٧    | 118 |
|   | 7           | 0111           | BEL  | 7  | ETB  | 23 | 1    | 39 | 7    | 55 | G    | 71 | W    | 87 | g    | 103 | w    | 119 |
|   | 8           | 1000           | BS   | 8  | CAN  | 24 | (    | 40 | 8    | 56 | Н    | 72 | ×    | 88 | h    | 104 | ×    | 120 |
|   | 9           | 1001           | нт   | 9  | EM   | 25 | )    | 41 | 9    | 57 | 1    | 73 | Y    | 89 | i    | 105 | Y    | 121 |
|   | А           | 1010           | LF   | 10 | SUB  | 26 | *    | 42 | :    | 58 | J    | 74 | Z    | 90 | j    | 106 | z    | 122 |
|   | В           | 1011           | Т    | 11 | ESC  | 27 | +    | 43 | ;    | 59 | K    | 75 | [    | 91 | k    | 107 | {    | 123 |
|   | С           | 1100           | FF   | 12 | FS   | 28 | ,    | 44 | <    | 60 | L    | 76 | 1    | 92 | 1    | 108 | 1    | 124 |
|   | D           | 1101           | CR   | 13 | GS   | 29 | _    | 45 | =    | 61 | М    | 77 | ]    | 93 | m    | 109 | }    | 125 |
|   | E           | 1110           | so   | 14 | RS   | 30 |      | 46 | >    | 62 | N    | 78 | ٨    | 94 | n    | 110 | ~    | 126 |
|   | F           | 1111           | SI [ | 15 | us   | 31 | /    | 47 | ?    | 63 | 0    | 79 | _    | 95 | 0    | 111 | DEL  | 127 |

## CONTROL CHARACTERS

| CONTROL<br>CHARACTER | FUNCTION                                                                     |
|----------------------|------------------------------------------------------------------------------|
| CR                   | Initiates printing of a line of data.                                        |
| LF                   | Initiates printing of a line of data and advances the paper one line space.  |
| FF                   | Initiates printing of a line of data and advances to next top-of-form.       |
| BS                   | Causes a backspace when printed.                                             |
| VT                   | Initiates printing of a line of data and advances to next vertical tab stop. |
| нт                   | Advances to next horizontal tab stop.                                        |
| SI                   | Selects compressed printing.                                                 |
| SO SO                | Selects double-wide printing.                                                |
| DC1                  | Enables printer.                                                             |
| DC2                  | Cancels compressed printing.                                                 |
| DC3                  | Disables printer.                                                            |
| DC4                  | Cancels double-wide printing.                                                |

## **ESCAPE COMMAND SEQUENCES**

| SEQUENCE            | PRINTER ACTION                                            |
|---------------------|-----------------------------------------------------------|
|                     | FORM                                                      |
| ESC C n             | Sets form length to n lines                               |
| E3C C II            | TABS                                                      |
| ESC B n1n16 nul     | Sets vertical tabs                                        |
| ESC D nl. n16 nul   | Sets horizontal tabs                                      |
| EGG B IIIIII o IIdi | LINE SPACING                                              |
| ESC 2               | Sets line spacing to 6 lpi                                |
| ESC 0               | Sets line spacing to 8 lpi                                |
| ESC 1               | Sets line spacing to 7/72 in                              |
| ESC A n             | Sets line spacing to n/72 in (n = 1 to 85)                |
| ESC 3 n             | Sets line spacing to $n/216$ in $(n = 1 \text{ to } 254)$ |
|                     | FONTS/MODIFIERS                                           |
| ESC P               | Printer enables compressed print mode                     |
| ESC Q               | Printer disables compressed print mode                    |
| ESC S               | Printer enables double-wide print mode                    |
| ESC T               | Printer disables double-wide print mode                   |
| ESC G               | Sets double-strike printing                               |
| ESC H               | Cancels double-strike printing                            |
| ESC e               | Enables enhanced print mode                               |
| ESC d               | Disables enhanced print mode                              |
| ESC E               | Enables emphasized print mode                             |
| ESC F               | Disables emphasized print mode                            |
|                     | GRAPHICS                                                  |
| ESC K n1 n2         | Sets raster graphics 480 mode (60 dots per inch)          |
| ESC N n1 n2         | Sets raster graphics 576 mode (72 dots per inch)          |
| ESC J n1 n2         | Sets raster graphics 960 mode (120 dots per inch)         |
| ESC L n1 n2         | Sets raster graphics 960 mode (120 dots per inch)         |
| ESC O n1 n2         | Sets raster graphics 1152 mode (144 dots per inch)        |
|                     | FEATURES                                                  |
| ESC 8               | Disables paper-out detection mechanism                    |
| ESC 9               | Enables paper-out detection mechanism                     |
| ESC <               | Homes printhead to left margin                            |
| ESC >               | Sets MSB in all received data                             |
| ESC =               | Clears setting of MSB in received data                    |
| ESC @               | Sets default parameters (same as power-on reset)          |
|                     |                                                           |

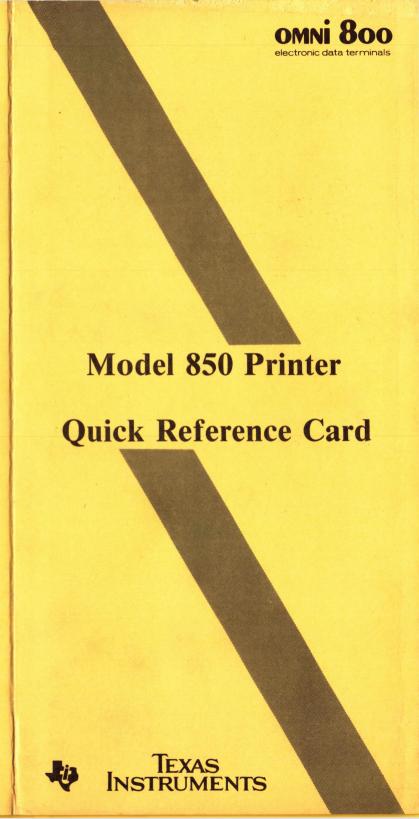

#### **OPERATOR SWITCHES AND INDICATORS**

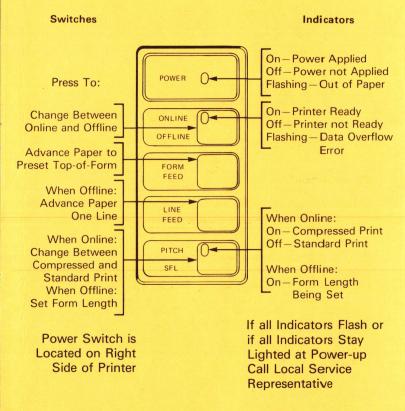

## SETTING FORM LENGTH

Form length is the number of lines per page. When printer is turned on, form length is set at 66 lines. To change form length, follow this procedure:

- 1. Set printer offline. ONLINE indicator should be off.
- Set printhead at location of first line of print on page using paper-advance knob.
- 3. Press PITCH/SFL switch. PITCH/SFL indicator should light.
- 4. Press LINE FEED switch once for each line of form length desired. If the form to be used is in the printer, press LINE FEED repeatedly until printhead is at location of first line of print on next form page.
- 5. Press PITCH/SFL switch. PITCH/SFL indicator goes out.
- 6. Press ONLINE/OFFLINE switch. ONLINE indicator should light.

Form length is now set, and printer is ready to print.

#### PÉNCIL SWITCH FUNCTIONS

## Seven- or Eight-Bit Character Selection

SWITCH 1 ON

Eight data bits

SWITCH 1 OFF

Seven data bits

#### **Automatic Line Feed Selection**

• SWITCH 2 ON

Automatic line feed on carriage return

SWITCH 2 OFF

No line feed on carriage return

### **Character Set Selection**

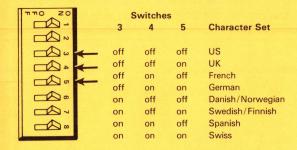

## **Baud Rate Selection**

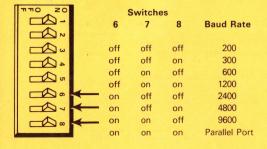

Power up to read switch settings into memory.

Texas Instruments reserves the right to change its product and service offerings at any time without notice.

# TEXAS INSTRUMENTS

Part No. 2219895-0001

Printed in U.S.A.